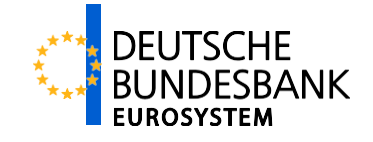

# ECMS (Eurosystem Collateral Management System)

Verantwortlich: Deutsche Bundesbank

Autor: ECMS-Migrationsteam

Version: 1.0

Stand: 17.07.2023

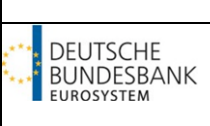

# **Versionsführung**

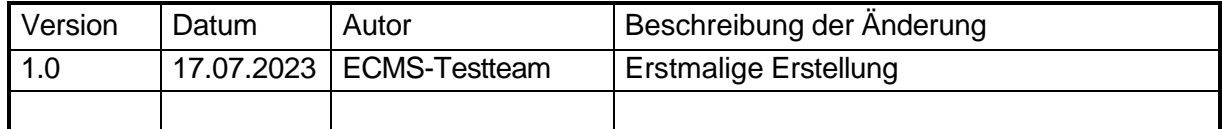

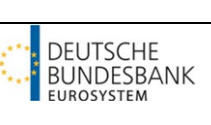

# **Inhaltsverzeichnis**

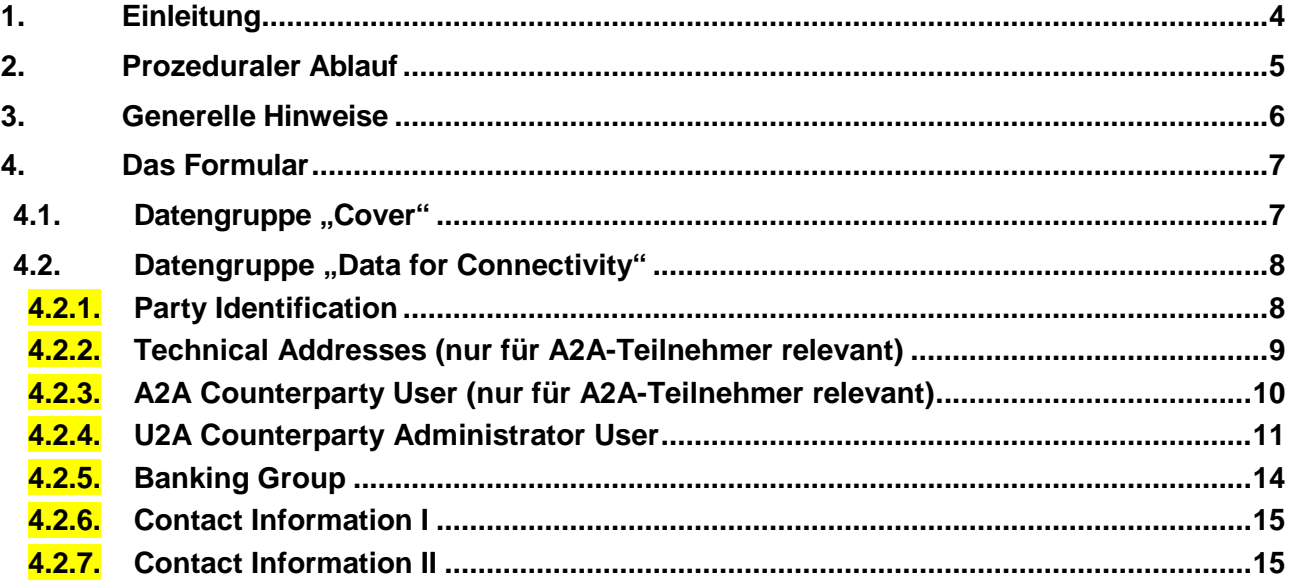

**Ausfüllhilfe für das Registrierungsformular ECMS Produktionsumgebung**

<span id="page-3-2"></span>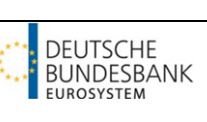

# <span id="page-3-0"></span>**1. Einleitung**

ECMS nimmt am 8. April 2024 den Produktionsbetrieb auf. Jeder geldpolitische Geschäftspartner, der nach Inbetriebnahme des ECMS ein Sicherheitenkonto im Rahmen der Geldpolitik bei der Deutschen Bundesbank unterhält, ist verpflichtet ein Registrierungsformular<sup>[1](#page-3-1)</sup> für die ECMS Produktionsumgebung vollständig ausgefüllt an das ECMS-Migrationsteam der Bundesbank zu senden. Das Registrierungsformular dient der Erfassung der institutsspezifischen Stammdaten in der ECMS Produktionsumgebung. Es müssen Ihrerseits im Formular nur die institutsspezifischen Stammdaten vervollständigt werden, die der Bundesbank aktuell nicht vorliegen. Die Einrichtung der Stammdaten erfolgt durch die Deutsche Bundesbank. Für Sie ergeben sich bis auf die Anlage weiterer Benutzer in der ECMS-Produktionsumgebung keine weiteren Aktivitäten. Die Registrierungsformulare inklusive ausführlicher Ausfüllhinweise werden den Geschäftspartnern per E-Mail zugesandt und werden auf der Internetseite der Bundesbank zur Verfügung gestellt.

<span id="page-3-1"></span>

[<sup>1</sup>](#page-3-2) Bitte beachten Sie, dass jeder geldpolitische Geschäftspartner für die UTEST/PreProd- und die Produktionsumgebung gesonderte Formulare einreichen muss.

# <span id="page-4-0"></span>**2. Prozeduraler Ablauf**

Bitte senden Sie die ausgefüllte Excel-Datei des Formulars per E-Mail an die folgende Adresse:

#### **ecms-migration@bundesbank.de**

Der zusätzliche Versand einer unterzeichneten PDF-Version ist nicht erforderlich.

Es stehen insgesamt vier verschiedene Registrierungsformulare für die ECMS Produktionsumgebung zur Verfügung:

- 1. Banken mit eigenem Zugang und Einrichtung von zwei Benutzeradministratoren pro Institut
- 2. Banken mit eigenem Zugang und Einrichtung von einem Benutzeradministrator pro Institut
- 3. Banken mit Serviceanbieter und Einrichtung von zwei Benutzeradministratoren pro Institut
- 4. Banken mit Serviceanbieter und Einrichtung von einem Benutzeradministrator pro Institut

**Sofern Ihr Institut den Netzwerkzugang zum ECMS über einen Dritten nutzt, bitten wir Sie, Ihren zuständigen Dritten mit der Rücksendung des Formulars für Serviceanbieter zu beauftragen.** 

**Sofern Ihr Institut plant, sein Sicherheitenkonto bis zur Betriebsaufnahme des ECMS zu schließen, bitten wir Sie darum, der Deutschen Bundesbank so früh wie möglich einen Auftrag zur Schließung zu erteilen. Sofern Sie eine Fusion mit einem anderen Kreditinstitut planen, welche bis zum Produktionsbeginn von ECMS umgesetzt ist, muss lediglich das Kreditinstitut ein Registrierungsformular einreichen, welches nach der Fusion bestehen bleibt. Wir bitten in diesem Fall um gesonderte zusätzliche Information per Mail, sowohl vom übernommenen Institut als auch vom übernehmenden Institut.** 

**Es ist zwingend notwendig, dass die Rücksendung des Registrierungsformulars sowie der genannten Angaben bis zum 15. August 2023 per E-Mail an die E-Mail-Adresse [ecms-migration@bundesbank.de](mailto:ecms-migration@bundesbank.de) erfolgt. Falls Sie bis dahin kein Registrierungsformular einreichen, kann die Deutsche Bundesbank nicht garantieren, dass Ihr Institut ab der Betriebsaufnahme Zugriff auf das ECMS hat.** 

Falls Sie Fragen zu den Registrierungsformularen haben, können Sie uns per E-Mail an [ecms](mailto:ecms-migration@bundesbank.de)[migration@bundesbank.de](mailto:ecms-migration@bundesbank.de) erreichen.

# <span id="page-5-0"></span>**3. Generelle Hinweise**

Die Registrierung dient der Erstanlage der Stammdaten in der ECMS-Produktionsumgebung. Bei etwaigen Änderungen bzw. Löschungen nach Erstanlage bitten wir um Zusendung des originären Registrierungsformulars mit der Kennzeichnung der Änderungen. Im Formular sind keine Feld-Validierungen hinterlegt. Die im Formular sowie in der Ausfüllhilfe enthaltenen Angaben zu Feldinhalten sind einzuhalten.

Zeichen außerhalb des erlaubten CRDM-Zeichensatzes dürfen auch im Formular nicht verwendet werden. Dazu gehören u. a. Umlaute (ä, ö, ü) und "ß" (Ausnahme in: E-Mail-Adressen).

Das Formular besteht aus einer Excel-Datei mit einer Registerkarte. Die Felder werden im Folgenden näher beschrieben.

Die in der Excel-Datei in blau hinterlegten Spaltenbezeichnungen enthalten den Namen der jeweiligen Datengruppe. Die in weiß hinterlegten Dateneingabefelder sind editierbar. Es sind alle weißen Dateneingabefelder auszufüllen (Ausnahme: Technical Addresses sowie A2A Counterparty User, Einzelheiten siehe Abschnitt 4.2). Die in orange hinterlegten Felder sind für Eingaben gesperrt und können nicht editiert werden. Der RIAD-Code muss nur einmal in das 1. Eingabefeld hierfür eingegeben werden, die weiteren Datenfelder mit RIAD-Code, die orange sind, werden dann automatisch durch die Excel-Verknüpfung mit dem RIAD-Code gefüllt.

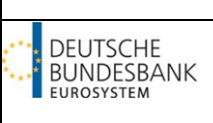

# <span id="page-6-1"></span><span id="page-6-0"></span>**4. Das Formular**

## **4.1. Datengruppe "Cover"**

Die hier angegebenen Daten zum Registrierungsformular dienen ausschließlich der internen Übersicht über die Rückmeldungen der Institute.

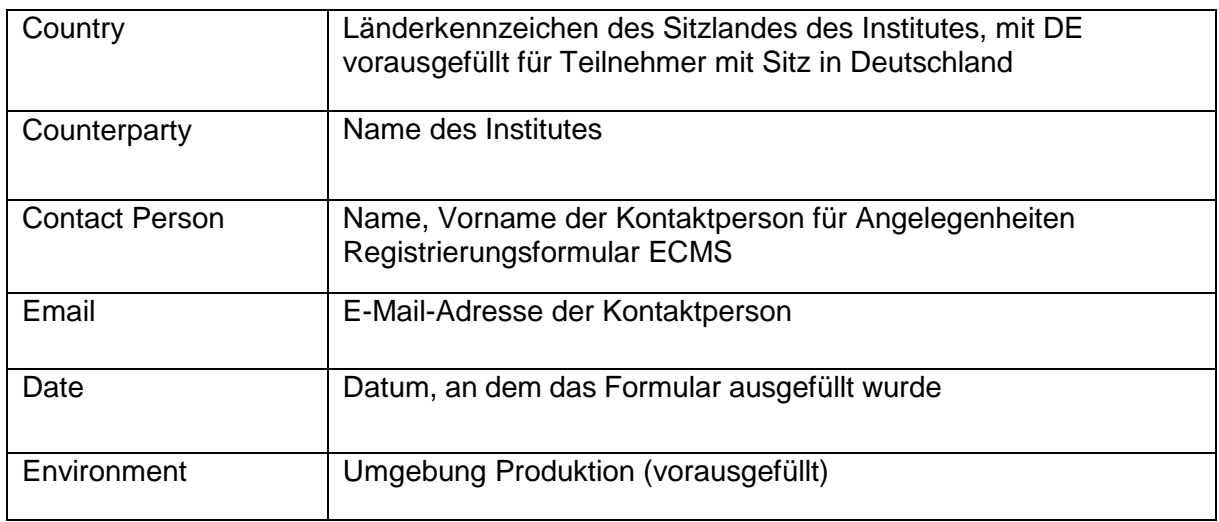

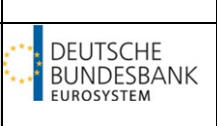

## <span id="page-7-0"></span>**4.2. Datengruppe "Data for Connectivity"**

Die hier angegebenen Daten sind für die technische Einrichtung in ECMS sowie der Durchführung des Connectivity Setups im Falle der A2A- sowie U2A-Anbindung in ECMS erforderlich.

#### **4.2.1. Party Identification**

<span id="page-7-1"></span>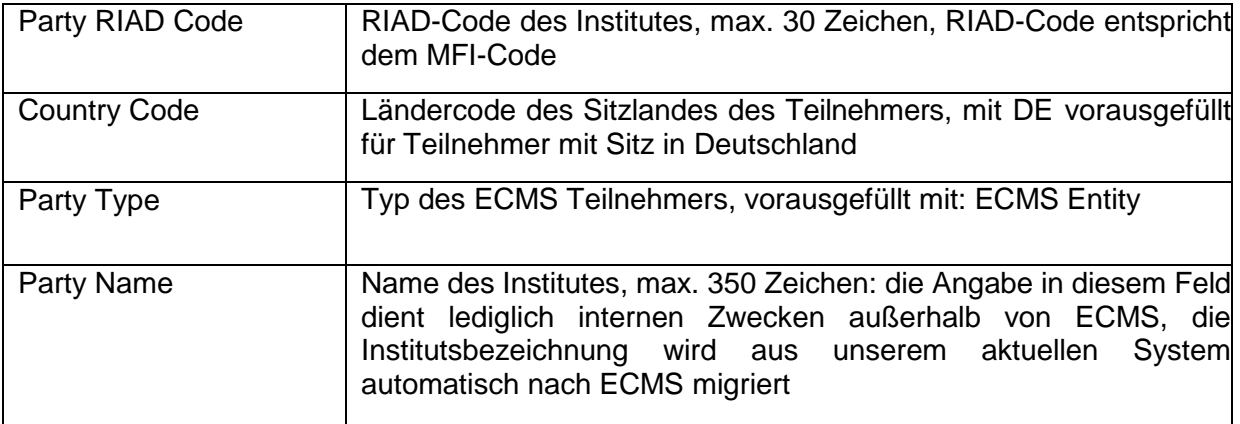

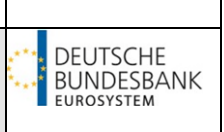

### **4.2.2. Technical Addresses (nur für A2A-Teilnehmer relevant)**

<span id="page-8-0"></span>Sofern Ihr Institut Nachrichten von ECMS empfangen soll, ist hier die technische Adresse einzutragen. Bitte beachten Sie die unten genannten Formathinweise.

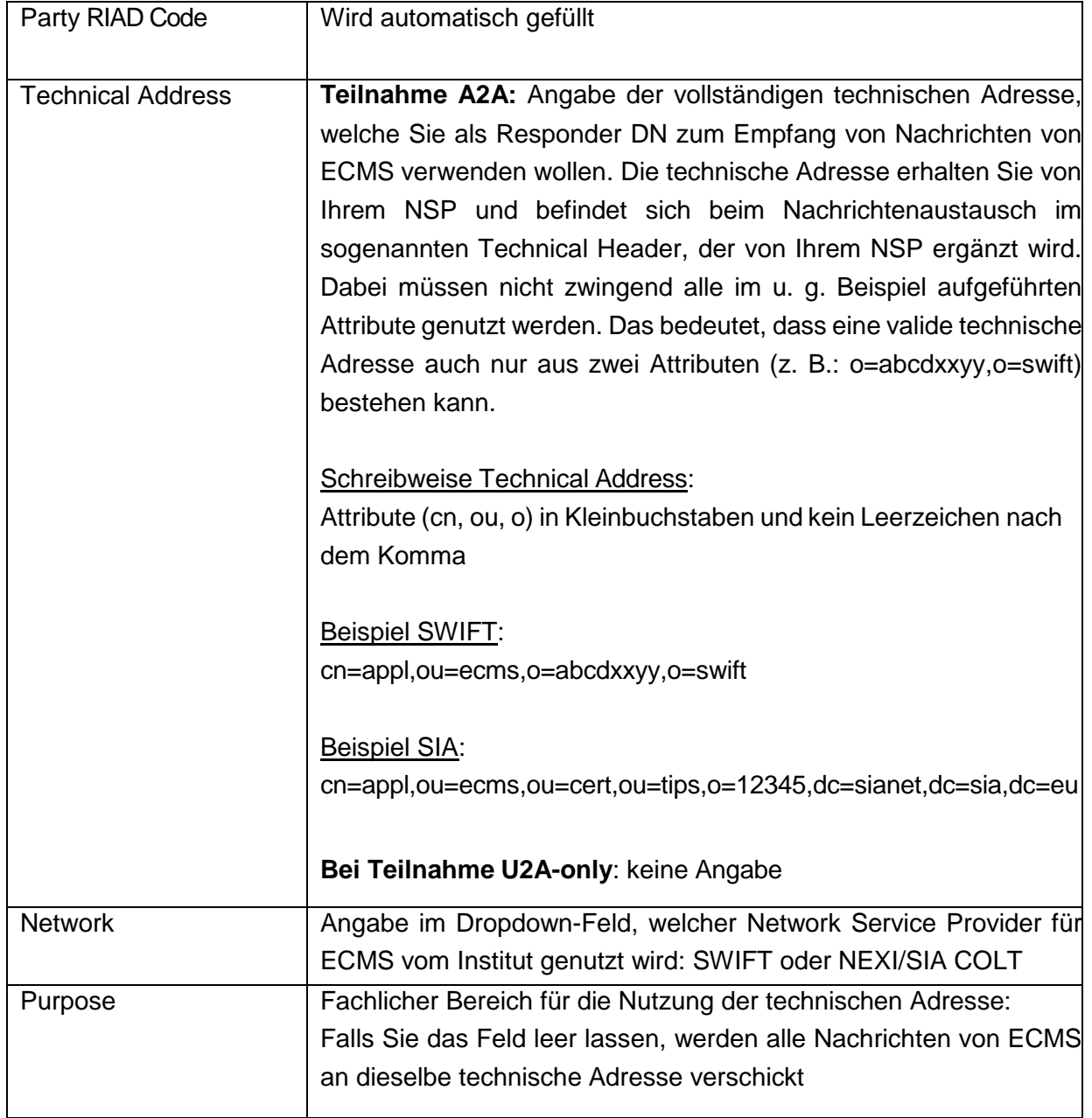

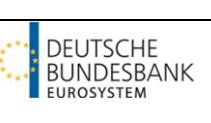

## **4.2.3. A2A Counterparty User (nur für A2A-Teilnehmer relevant)**

<span id="page-9-0"></span>Sofern Ihr Institut plant, Nachrichten per A2A-Anbindung an das ECMS zu senden, ist die Einrichtung eines A2A-Users notwendig. Bei **einer reinen U2A-Anbindung** sind in diesen Feldern **keine Angaben** erforderlich.

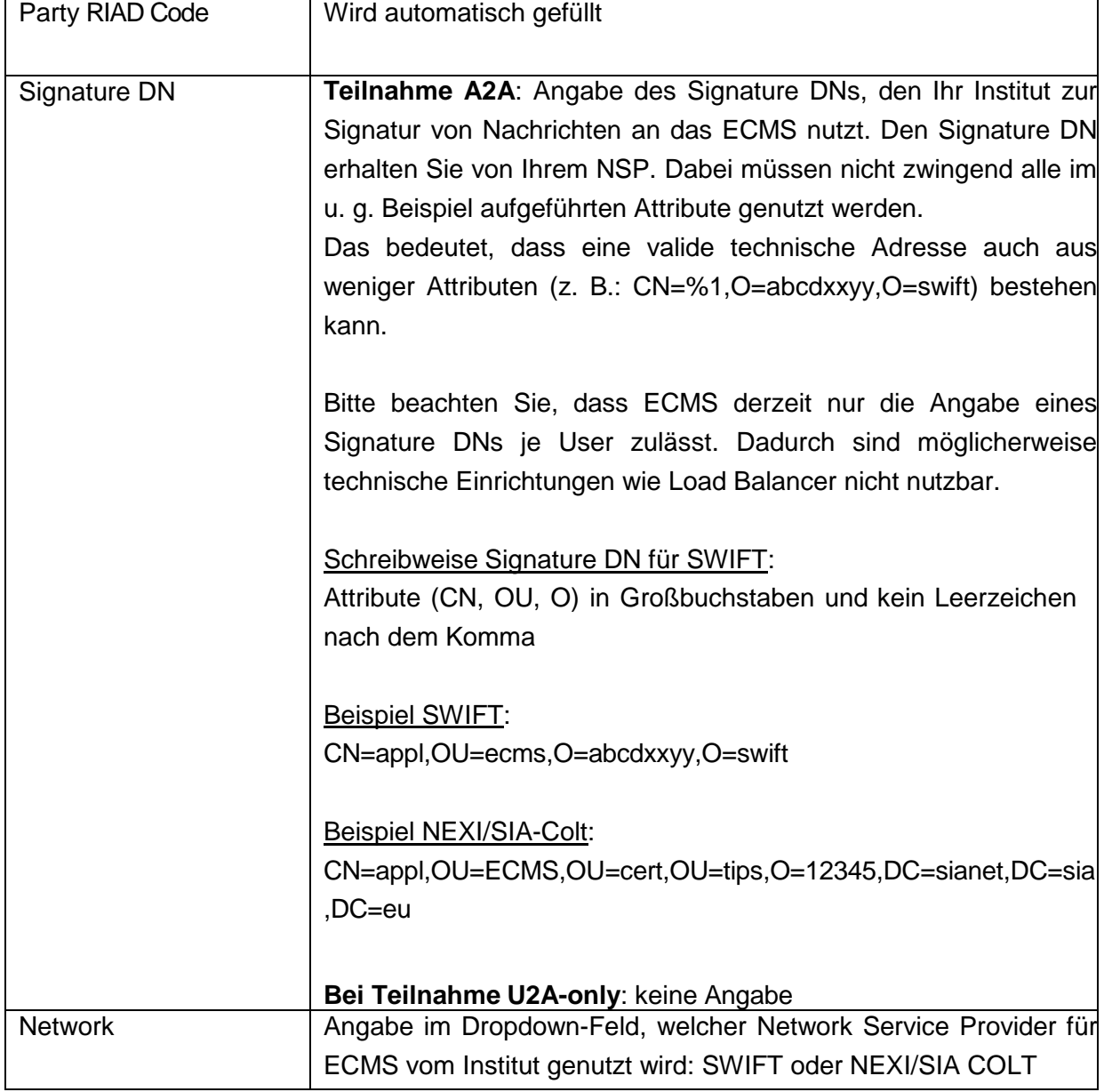

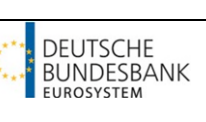

## **4.2.4. U2A Counterparty Administrator User**

<span id="page-10-0"></span>Bereits in den TARGET-Services T2S, TIPS und T2 eingerichtete Benutzer können nicht automatisch für ECMS genutzt werden, sie müssen für ECMS gesondert eingerichtet und zugelassen werden. Die für die ECMS-Testumgebung UTEST/Pre-Prod beantragten Benutzer werden ebenfalls nicht automatisch von der Deutschen Bundesbank in der ECMS Produktionsumgebung eingerichtet. Die Einrichtung der Benutzeradministratoren für die ECMS Produktionsumgebung muss explizit im Registrierungsformular ECMS Produktion beantragt werden.

Die Bundesbank legt pro Institut maximal zwei U2A-User an (sog. Benutzeradministratoren). Jeder für ein Institut eingerichtete Benutzeradministrator kann weitere ECMS-User (ggf. auch weitere Benutzeradministratoren) für das Institut selbst einrichten, sofern diese benötigt werden. Außerdem können Benutzeradministratoren sich selbst sowie den Usern ihres Institutes weitere Rollen zuweisen oder Rollen entziehen. Eine Änderung bzw. Bearbeitung in CRDM ist nicht möglich, da ECMS ein separates Rollen- und Rechtesystem besitzt. Zur Anlage von weiteren Administratoren ist es notwendig, dass diesen die folgenden Rollen zugewiesen werden:

- ECMS ENTITY U2A ADMINISTRATOR EXECUTION #54
- Super Validator (Administrator darf im 2-Augen-Prinzip agieren) oder Validator (Administrator muss im 4-Augen-Prinzip agieren)

Darüber hinaus haben die von der Deutschen Bundesbank angelegten Benutzeradministratoren keine gesonderten Rechte. Weitere Rechte können den Administratoren jederzeit selbst zugewiesen werden (ggf. im 4-Augen-Prinzip).

Eine Beschreibung der Rollen sowie der darin enthaltenen Rechte finden Sie im Dokument "U2A and A2A roles in the ECMS" sowie in der Access Rights Matrix. Beide Dokumente sind auf der Homepage der EZB aufrufbar:

[U2A and A2A roles in the ECMS](https://www.ecb.europa.eu/paym/target/ecms/profuse/shared/pdf/ecb.targetecms230703_ECMS_U2A_and_A2A_roles.en.pdf?acffbb8ed24a127811698668e997f8b4)

## [Access Rights Matrix for ECMS](https://www.ecb.europa.eu/paym/target/ecms/profuse/shared/pdf/ecb.targetecms230703_ECMS_access_rights_matrix.en.xlsx?e1ddc60060e0b03a4229888cb17a4adb)

Die Anlage und Bearbeitung von ECMS Usern und Benutzeradministratoren ist im Modul "Reference Data" oder folgendem Menüpunkt zu finden:

Reference Data  $\rightarrow$  Access Right Reference Data  $\rightarrow$  Users Create / Display

Sofern in der Produktionsumgebung nur ein Benutzeradministrator von der Bundesbank eingerichtet werden soll, erhält dieser automatisch die benötigten Rollen für die Ausübung im Zwei-Augen-Prinzip zugewiesen. Durch das Zwei-Augen-Prinzip können Eingaben und Änderungen im ECMS vorgenommen werden, ohne dass eine Freigabe durch einen weiteren User bzw. Benutzeradministrator erfolgt. Werden zwei Benutzeradministratoren durch die Bundesbank eingerichtet, erhalten diese automatisch die benötigten Rollen für die Ausübung im Vier-Augen-Prinzip zugewiesen.

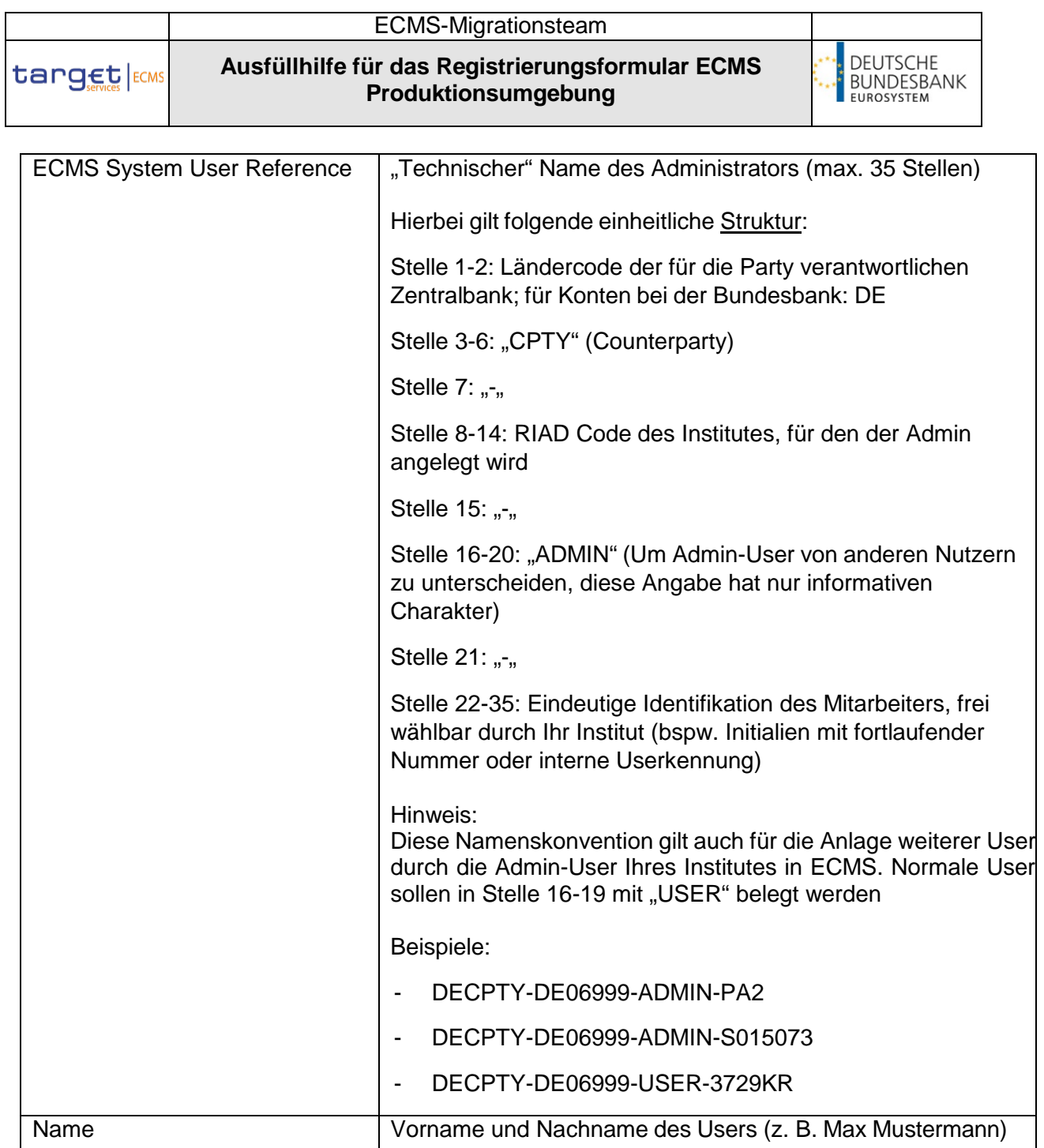

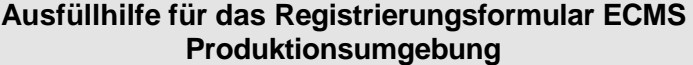

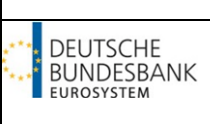

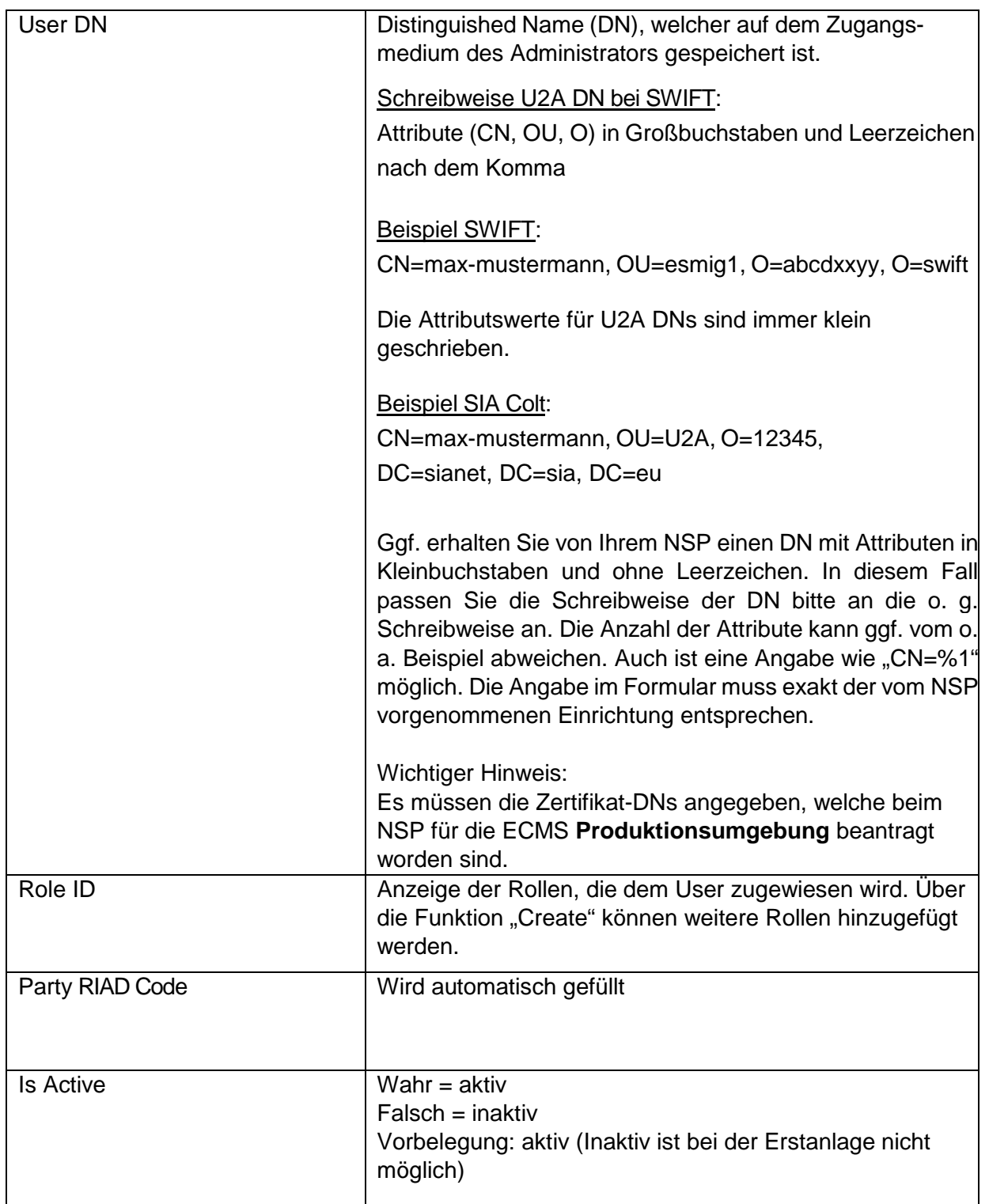

### **4.2.5. Banking Group**

<span id="page-13-2"></span><span id="page-13-0"></span>Die Banking Group ermöglicht dem Banking Group Manager die Betrachtung mehrerer Parties, welche seinem Institut bzw. Konzern angehören. Der Banking Group Manager kann Informationen zu den Sicherheiten-Pools der zugeordneten Mitglieder der Banking Group aufrufen.<sup>[2](#page-13-1)</sup>. Für ECMS können die bereits für die anderen TARGET-Services (T2, TIPS, T2S) beantragten Banking Groups verwendet werden. Wir bitten um Beachtung, dass die Angaben zur Banking Group im Registrierungsformular ECMS Produktion ausschließlich für die Einrichtung in ECMS genutzt werden. Änderungen in Banking Group-Angaben in den anderen TARGET-Services (T2, TIPS, T2S) bitten wir gesondert bei der hierfür zuständigen Stelle zu beauftragen.

Die Beantragung einer neuen Banking Group in ECMS ist bei der Zentralbank des Banking Group Managers möglich. Der Name der Banking Group ist dann innerhalb des Instituts bzw. Konzerns weiterzugeben und an die Zentralbanken der Banking Group Mitglieder weiterzuleiten. Die jeweils zuständigen Zentralbanken stellen dann sicher, dass die Banking Group Mitglieder der Banking Group in ECMS hinzugefügt werden.

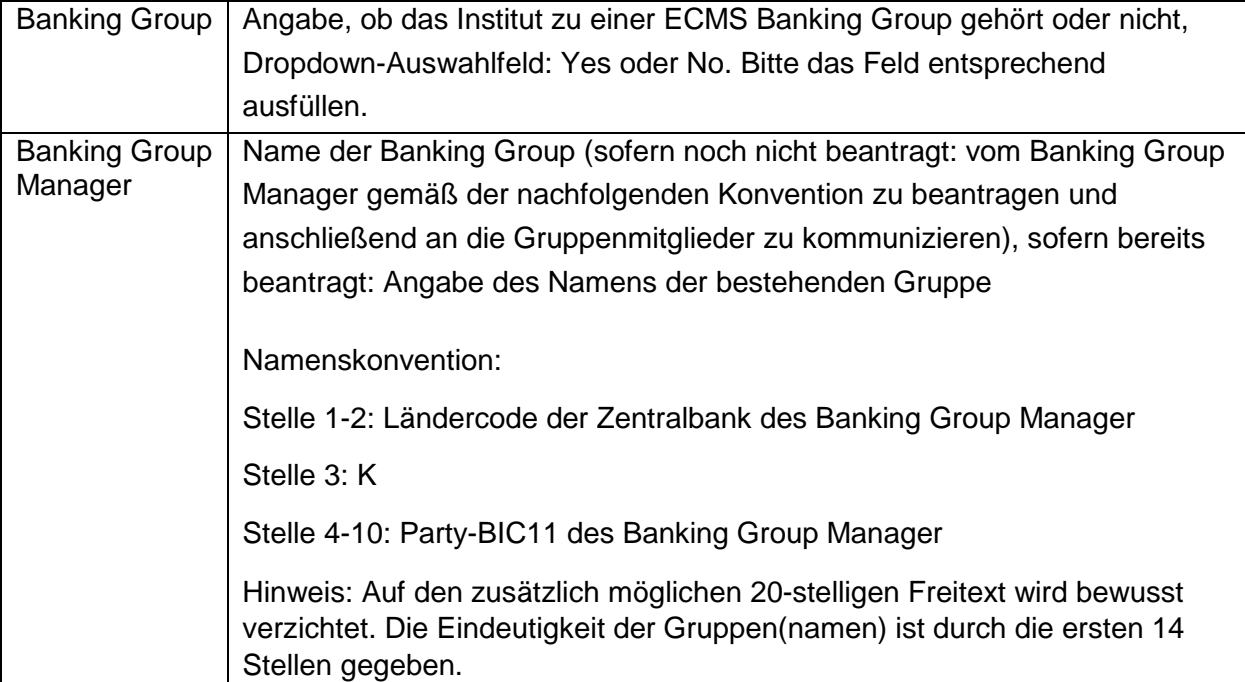

<span id="page-13-1"></span>

<sup>&</sup>lt;sup>[2](#page-13-2)</sup> Gemäß Fachspezifikation ECMS: The manager of an ECMS Banking Group can view the overall position of the Banking Group through the ECMS Banking Group Pool (which aggregates the position of all the ECMS Pools that are owned by the different Counterparties that belong to that ECMS Banking Group). Additionally, the Banking Group Manager can also view partially the ECMS Pools of the counterparties part of the banking group.

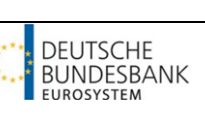

#### **4.2.6. Contact Information I**

<span id="page-14-0"></span>Nur noch die in diesem Formular gemeldeten E-Mail-Adressen werden in den Verteiler für E-Mails zu den Angelegenheiten des Betriebes in der ECMS Produktionsumgebung aufgenommen. Es werden keine weiteren Kontaktpersonen mehr über andere Wege als in diesem Formular angegeben, aufgenommen. Bitte geben Sie daher alle relevanten Adressen über das Formular an und überprüfen Sie diese regelmäßig auf ihre Aktualität. Mit der Angabe einer funktionalen E-Mail-Adresse können Sie notwendige Änderungen in Ihrem Hause ohne die Einreichung eines weiteren Formulars umsetzen. Bitte beachten Sie, dass diese Kontaktdaten in der ECMS-Produktionsumgebung für Sie nicht sichtbar sind.

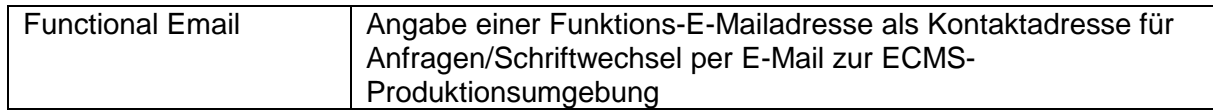

#### **4.2.7. Contact Information II**

<span id="page-14-1"></span>Bitte die Hinweise in Abschnitt 4.2.6 beachten. Ferner gilt, dass die persönlichen E-Mail-Adressen ausschließlich in Ausnahmefällen und nach vorheriger Rücksprache verwendet werden.

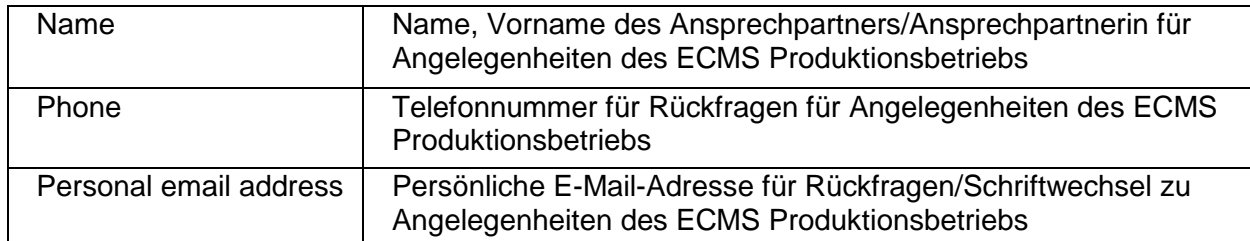